# **保田動物病院 Web予約のご案内**

- ⚫ スマートフォン、パソコンから、ご予約をお取りいただけます。
- ⚫ Web予約には「診察券番号」と、当院にご登録頂いている「電話番号の下4桁」 が必要となります。
- ⚫ 症状のある方、ご病気の方、トリミング、初診の方はお電話にてご予約ください。

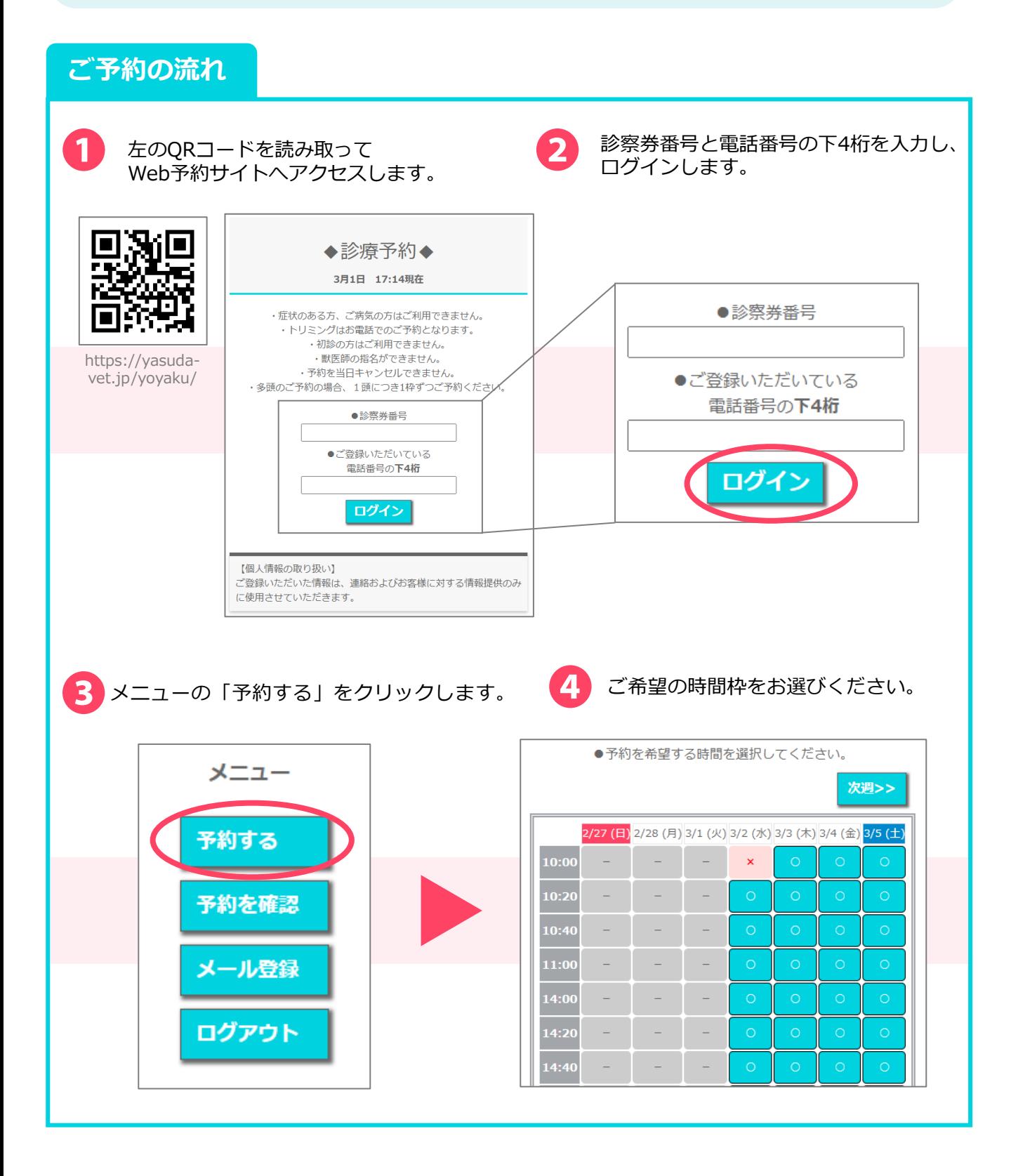

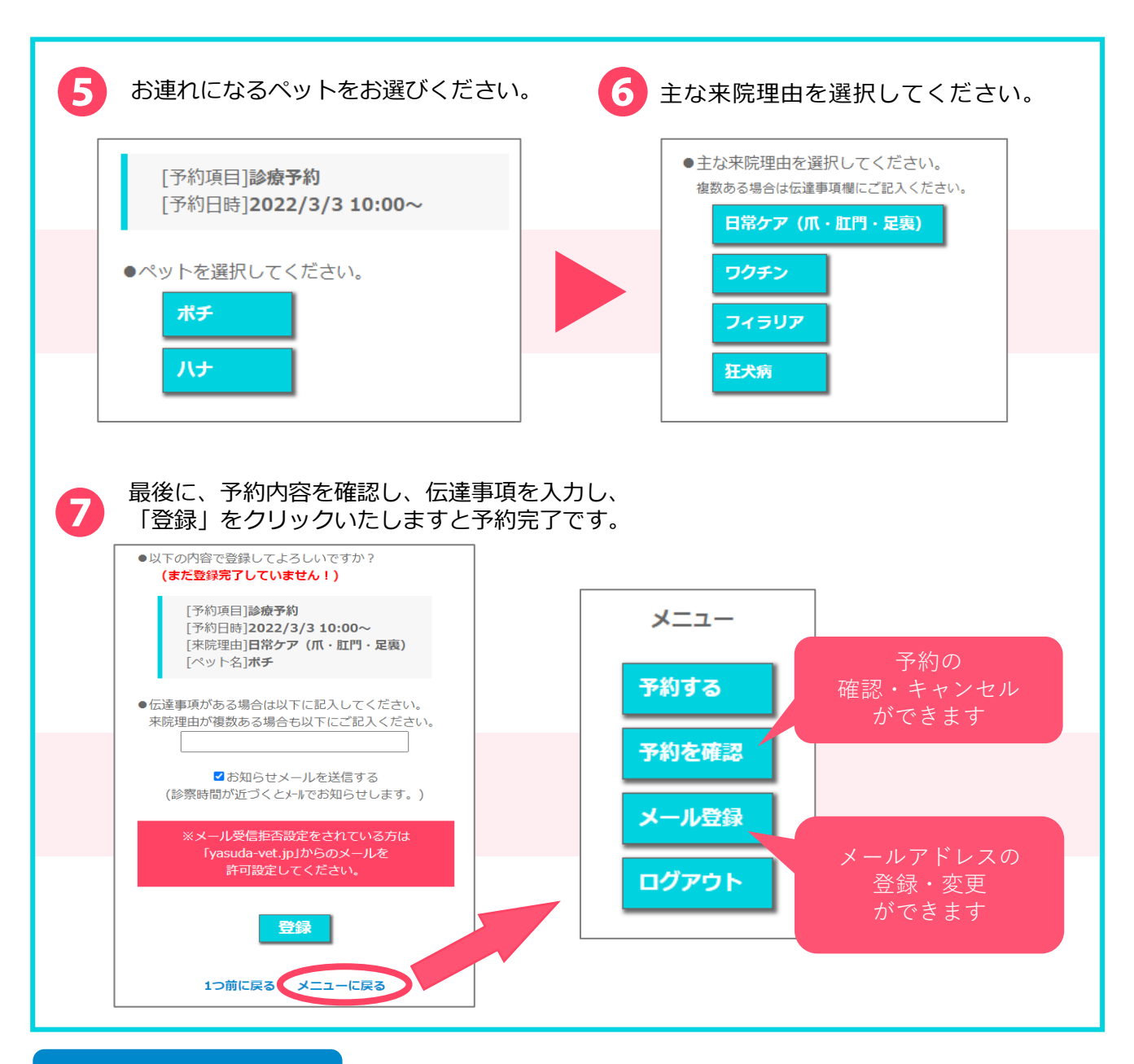

## **よくあるお問合せ**

### **Q1.電話番号を複数登録しているが、どれでログインしたらいい?**

当院に登録されている電話番号でしたら、どれでもログインすることができます。

#### **Q2. 来院理由が複数あるが予約するには?**

手順⑥では主な理由を1つ選択し、残りの理由を最後の伝達事項欄に入力してください。

#### **Q3. 複数頭の予約をするには?**

ご予約は1枠につき1頭となります。複数頭のご予約される場合は、お手数ですが、1頭ずつ予 約を登録していただきますよう、お願いいたします。

#### **Q4.お知らせメールとは?**

ご予約を完了された際、ご予約日当日の朝に、ご登録いただいているメールアドレスへ通知い たします。キャンセルされた際も送信されます。